## ارتباط با وب سرویس **API REST WooCommerce** در اندروید

مدرس : خانم خدابنده

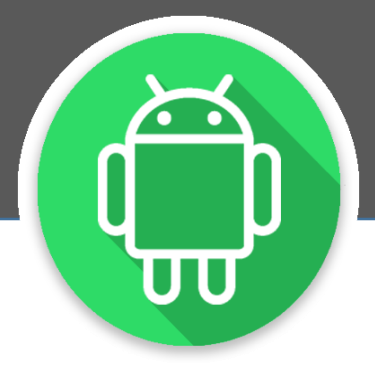

www.AndroidDevelop.org

برای آموزش های بیشتر عضو کانال تلگرام ما بشین

در این آموزش قصد داریم برای یک سایت وردپرسی که با افزونه ووکامرس دارای فروشگاه می باشد اپلیکیشن اندروید آماده کنیم .

مواردی که به کار گرفته شده در این نمونه:

- woocommerce-rest-api از استفاده
- استفاده از کتابخانه volley برای ارتباط با وب سرویس در اندروید
- استفاده از *RecyclerView* <sup>و</sup> CardView برای نمایش لیست محصوالت

به این منظور ابتدا می بایست در بخش مدیریت وردپرس تنظیمات زیر را انجام دهیم: وارد بخش پیکربندی ووکامرس می شویم. $(1)$ 

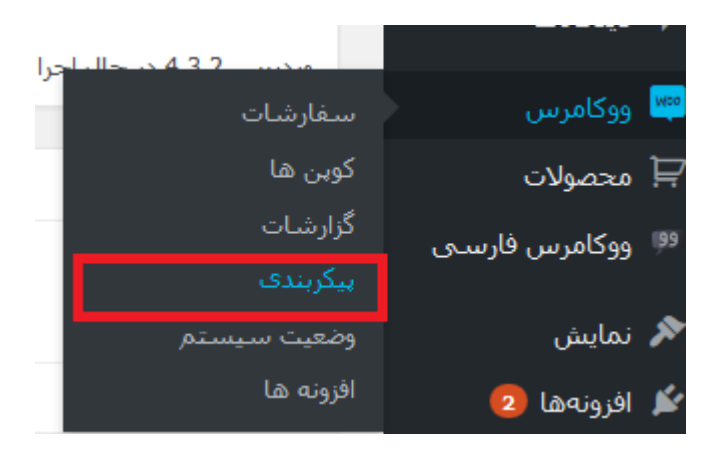

2(تب API را انتخاب می کنیم.

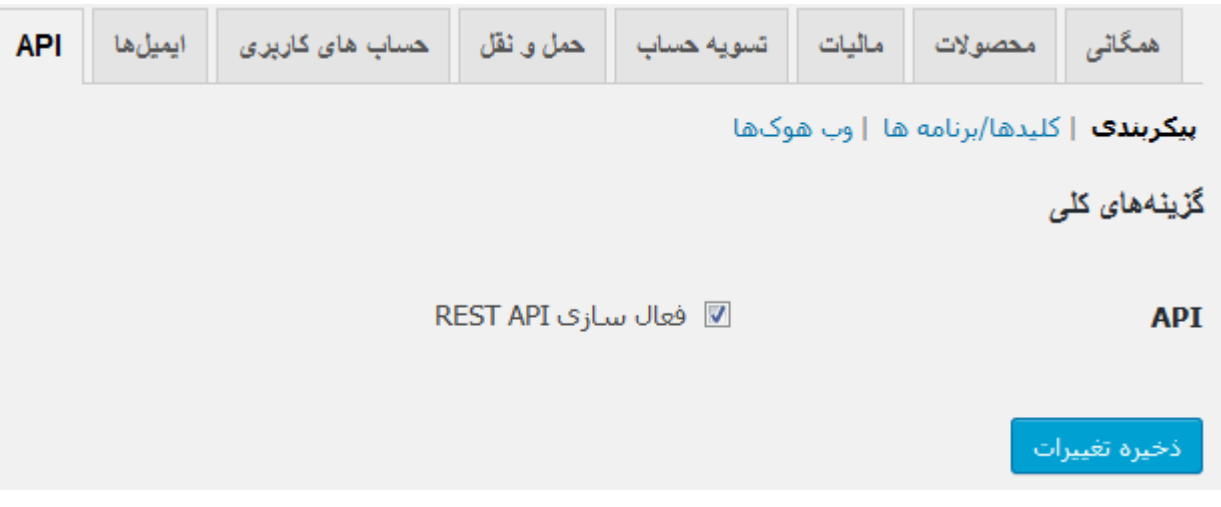

در قسمت پیکر بندی تیک مربوط به فعال سازی API REST را می زنیم که امکان استفاده از وب سرویس مربوطه فراهم شود.

 $(3)$ 

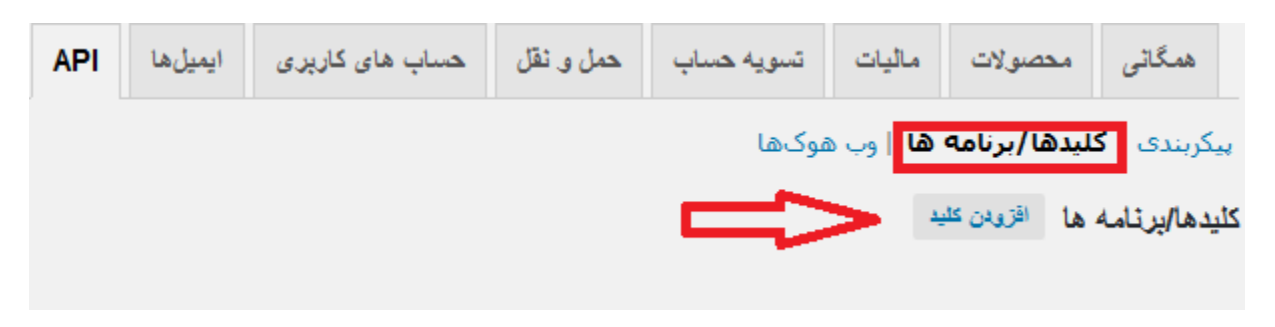

در تب کلیدها/برنامه ها برروی افزودن کلید کلیک میکنیم.

سپس در پنجره ای که نمایش داده می شود در بخش توضیحات و کاربر و دسترسی مشابه زیر اطالعات مورد نظر را ثبت کرده و بر روی دکمه ساخت کلید API کلیک میکنیم.(دسترسی از نوع خواندن/نوشتن میبایست انتخاب شود.)

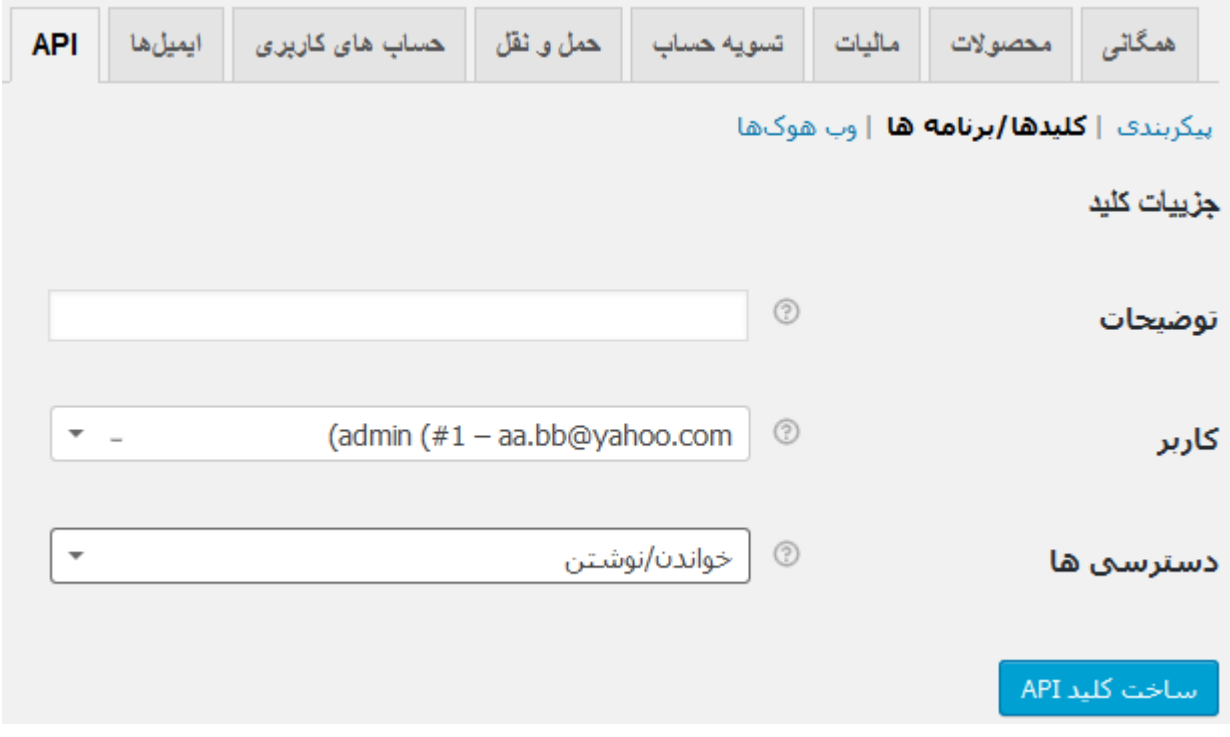

پس از کلیک بر روی ساخت کلید مانند شکل زیر کلید مصرف کننده و رمز مصرف کننده ساخته می شوند .

با استفاده از دکمه کپی هر دو را ذخیره کنید که در مراحل بعدی می بایست از آنها استفاده شود.

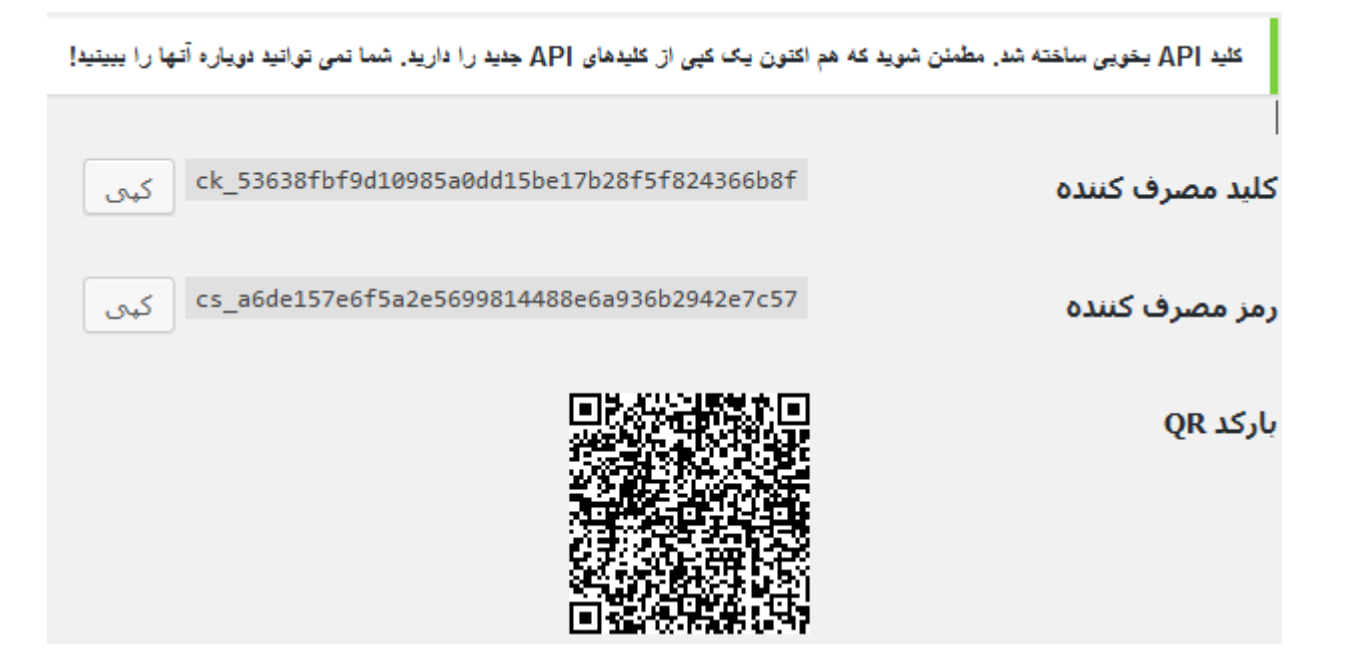

 $(4)$ 

<https://github.com/kloon/WooCommerce-REST-API-Client-Library> آدرس از

پروژه نمونه را دانلود کرده و در هاست پروژه وردپرسی خود یک پوشه به نام app ایجاد کرده و درپوشه دیگری به نام test فایلهای دانلود شده از این آدرس را قرار می دهیم.)نام ها اختیاری است و مواردی که ذکر شد در این نمونه میباشد.(

در پوشه test فایلی به نام php.a قرار داده ایم که کدهای قرار گرفته در آن مانند زیر است:

```
<?php
//header('Content-Type: application/json; charset=utf-8');
require_once 'lib/woocommerce-api.php';
$options = array(
    'debug' => false,
    'return as array' => false,
    'validate url' => false,
    'timeout' => 30,
    'ssl verify' => false,
);
try {
     $client = new WC_API_Client('http://www.sohannet.ir', 
'ck_247bb180d6409c43fb0e4d60b9d3bdb463e9a015', 
'cs_67f6121283594a485c951257bab240372a7103bf', $options);
                                                             آدرس سایت و کلیدهایی که در بخش باال پیدا 
                                                                  کردیم را در این قسمت قرار می دهیم.
```
**برای نمایش محصوالت در قالب json**

```
 // products
  // print r($client->products->get());
$json = json encode($client->products->get(), JSON UNESCAPED UNICODE);
echo $json;
                                                                     این دوخط اضافه شده است.
```

```
//print r( $client->products->get( $product id ) );
    //print r( $client->products->get( $variation id ) );
    //print_r( $client->products->get by sku( 'a-product-sku' ) );
     //print_r( $client->products->create( array( 'title' => 'Test Product', 
'type' => 'simple', 'regular price' => '9.99', 'description' => 'test' ) ) );
    //print r( $client->products->update( $product id, array( 'title' => 'Yet
another test product' ) ) ) ;
    //print r( $client->products->delete( $product id, true ) );
    //print<sup>-</sup>r( $client->products->get count() );
     //print_r( $client->products->get_count( array( 'type' => 'simple' ) ) );
     //print_r( $client->products->get_categories() );
    //print r( $client->products->get categories( $category id ) );
} catch (WC_API_Client_Exception $e) {
    echo $e->qetMessage() . PHP EOL;
    echo $e->getCode() . PHP EOL;
     if ($e instanceof WC_API_Client_HTTP_Exception) {
         print_r($e->get_request());
        print r($e->get response());
     }
}
```
خروجی کار ما در این قسمت یک فایل json میباشد که از طریق url: ،http://sohannet.ir/app/test/a.php قابل دسترسی است و در اپلیکیشن اندروید می بایست اطلاعات این فایل را گرفته و تجزیه )parse )و نمایش دهیم.

تصویر زیر بخشی از این فایل را نشان می دهد:

#### سوهان":"title"):"products

id":23,"created\_at":"2015-12-48:50Z","updated\_at":"2015-12-16T12:48:50Z","type":"simple","status":"publish","downloadable":false,"virtual":false,"permalink":"http:\/ Vwww.sohannet.ir/product\/%d8%b3%d9%88%d9%87%d8%a7%d9%86-%da%af%d8%b2%db%8c

ysah -";"sku":"5567","price":"28000","reqular\_price":"28000","sale\_price":null,"price\_html":"28,000 > ترول sku":"tax\_ble","tax\_class":"taxable","tax\_class":"","manaqinq\_stock":false,"stock\_qu {"length":"","width":"","height":"","unit":"cm"},"shipping\_required":true,"shipping\_taxable":true,"shipping\_class":"","shipping\_class\_id":null,"description":"

#### ۰/\vp>/n>ترکیبه از گز و سوهان ترکیبه از گز و سوهان ترکیبه از گز و سوهان

:"kort\_description":"","reviews\_allowed":true,"average\_rating":"0.00","rating\_count":0,"related\_ids":[19],"upsell\_ids": حتركييد از گز و سوهان تركيبد از گز و سوهان تركيبد از گز و سوهان تركيبد از گز و سوهان تركيبد از گز و س "[,"coss\_sell\_ids":[],"arert\_id":0,"categories":{"\umages":{{\images":{{\images":{{\images":{{\images "{{\images}}}} "! arcreated\_at":"2015-12-16T12:48:38Z","updated\_at":"2015-12-16T12:48:38Z","src":"http:\/ \/www.sohannet.ir\/wp-content\/uploads\/2015\/12\/q1.jpg","title":"q1","alt":"","position":0}],"featured\_src":"http:\/\/www.sohannet.ir\/wp-content\/uploads\/2015\/12\/q1.jpg","attributes": سوهان":"J,"downloads":[],"download\_limit":0,"download\_expiry":0,"download\_type":"","purchase\_note":"","total\_sales":0,"variations":[],"parent":[]},{"title":"ن@m id":19,"created\_at":"2015-12-16T09:18:01Z","updated\_at":"2015-12-16T09:18:01Z","type":"simple","status":"publish","downloadable":false,"virtual":false,"permalink":"http:\/

\/www.sohannet.ir\/product\/%d8%b3%d9%88%d9%87%d8%a7%d9%86-%d8%b9%d8%b3%d9%84%db%8c

V","sku":"5566","price":"36000","regular\_price":"36000","sale\_price":null,"price\_html":"36,000 تومان (xooter","axable".false,"tax\_status":"taxable","tax\_class":"","managing\_stock":false,"stock\_qu">" (xote\_qu") تومان (xoot {"length":"","width":"","height":"","unit":"cm"},"shipping\_required":true,"shipping\_taxable":true,"shipping\_class":"","shipping\_class\_id":null,"description":"

چنانچه دقت کنید محصوالت فروشگاه در آرایه ای به نام products قرار دارند و عنوان محصول در المان title و توضیحات محصول در المان description و قیمت محصول در price و همچنین عکس محصول در المان src در آرایه ای به نام images قابل درسترسی است.

Json چیست؟ JSONشیوهای است که با کمک آن اشیا و اطالعات برنامهنویسی به متن قابل پردازش توسط رایانه و قابل فهم برای انسان تبدیل میشوند. نکته مهم در این شیوه قابلیت فهم آسان توسط انسان است که در دیگر شیوهها مانند XML کمتر به آن توجه

تصویر زیر نمونه ای از Json می باشد که در آن employees نام آرایه می باشد و این آرایه دارای المان های firstname و lastname می باشد که هرکدام از عناصر آرایه درون }{ قرار می گیرند و با , از هم جدا می شوند.[] نماد آرایه می باشد.

شده است .

```
{"employees":[
    {"firstName":"John", "lastName":"Doe"},
    {"firstName":"Anna", "lastName":"Smith"},
    {"firstName":"Peter", "lastName":"Jones"}
1
```
اندروید استادیو

پروژه جدید ایجاد میکنیم:

### File > New > New Project

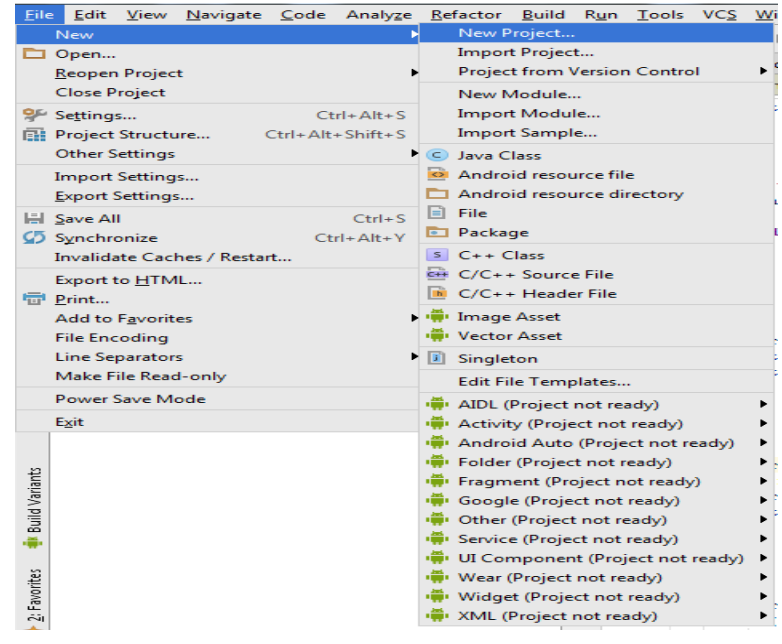

نام و مسیر دخیره پروژه اپلیکیشن را وارد میکنیم:

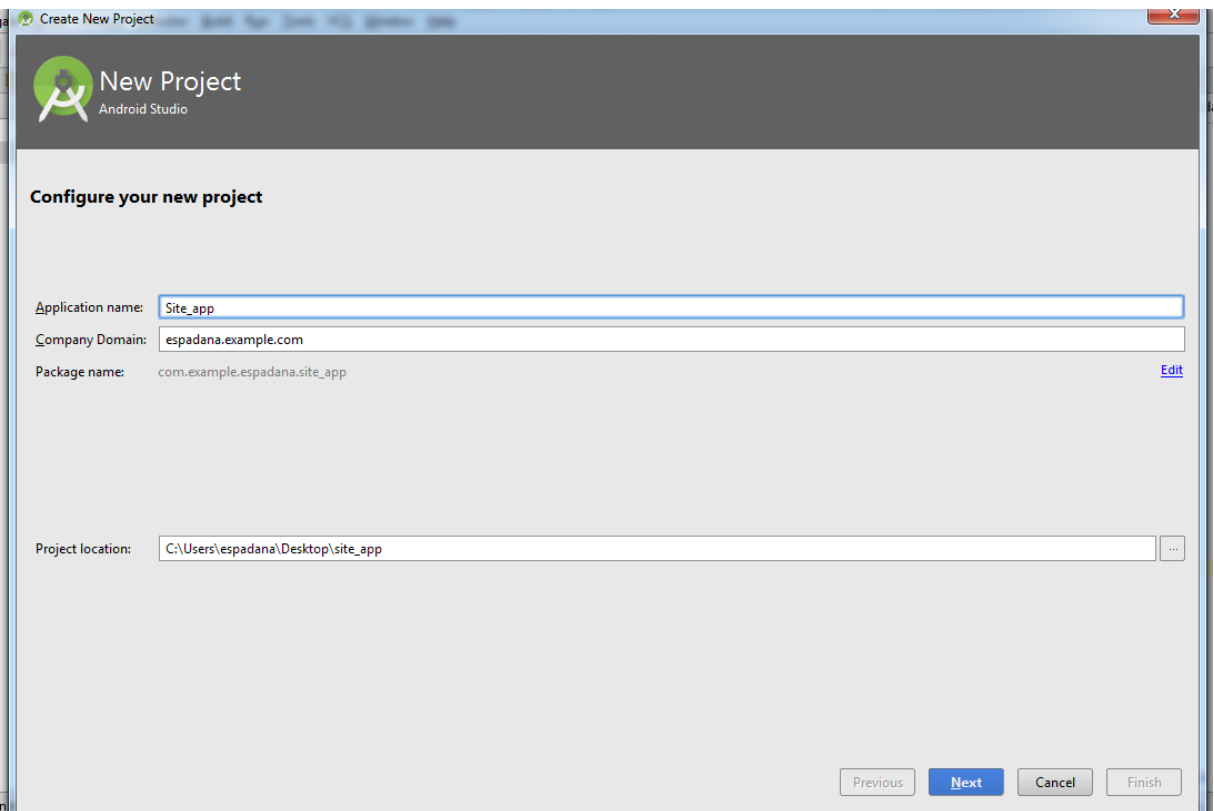

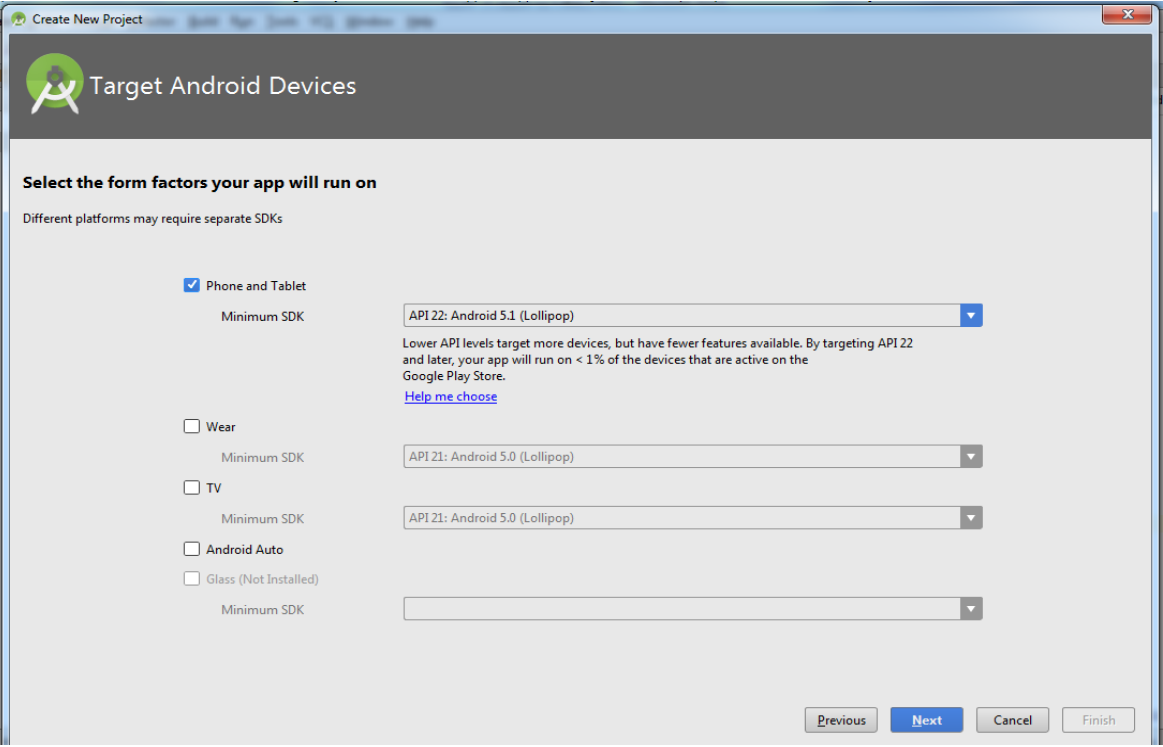

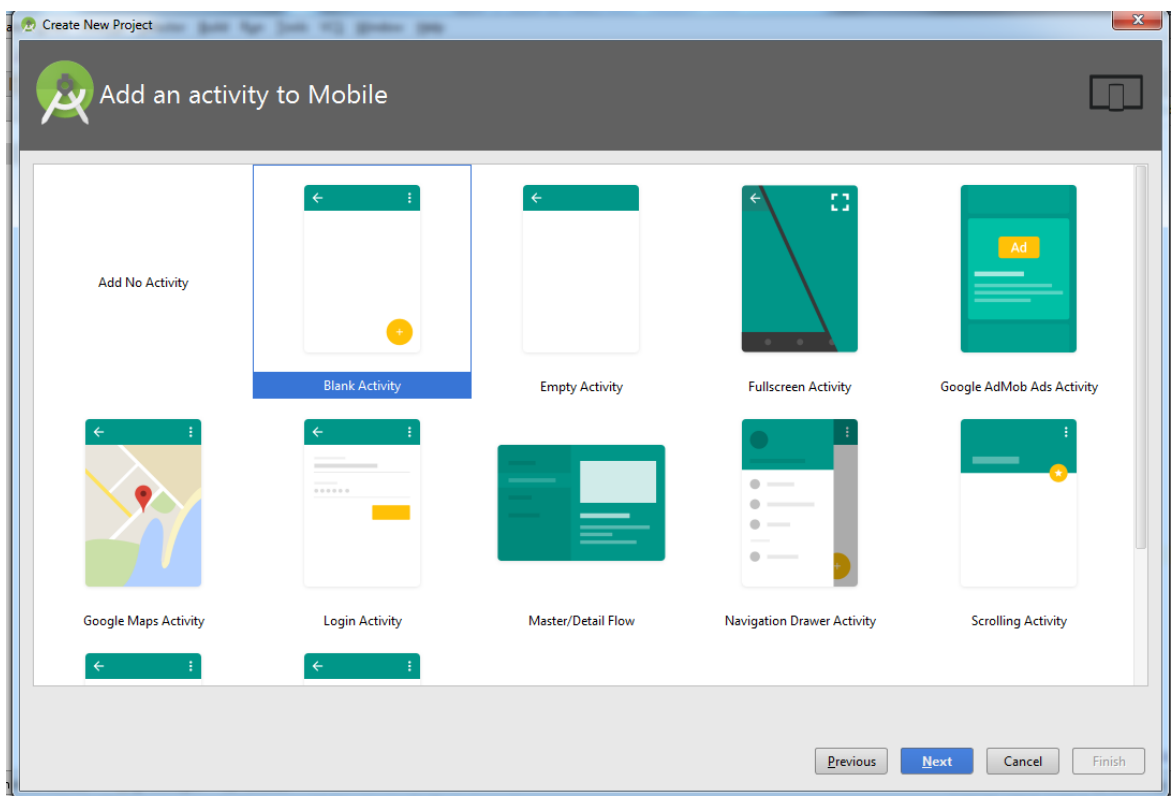

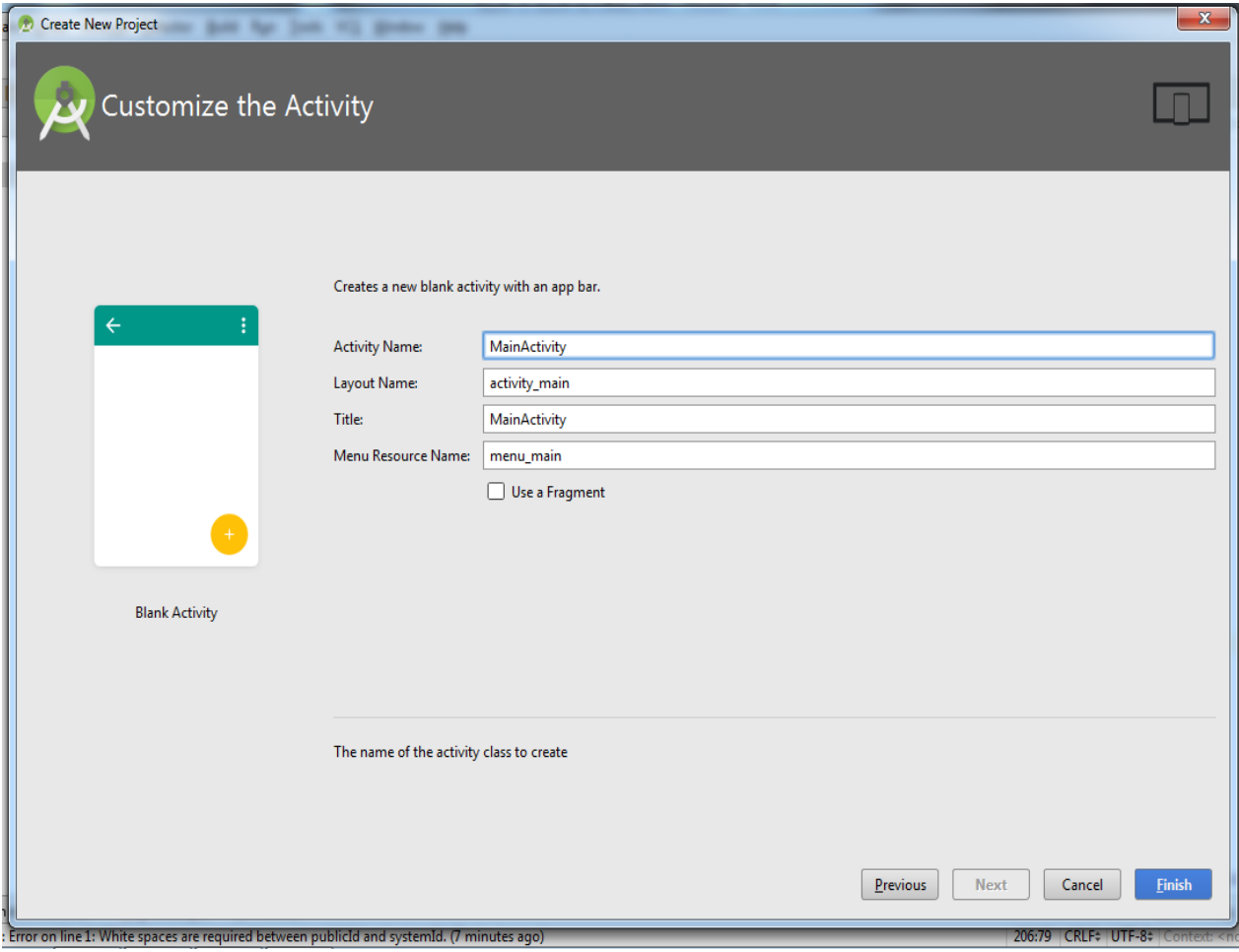

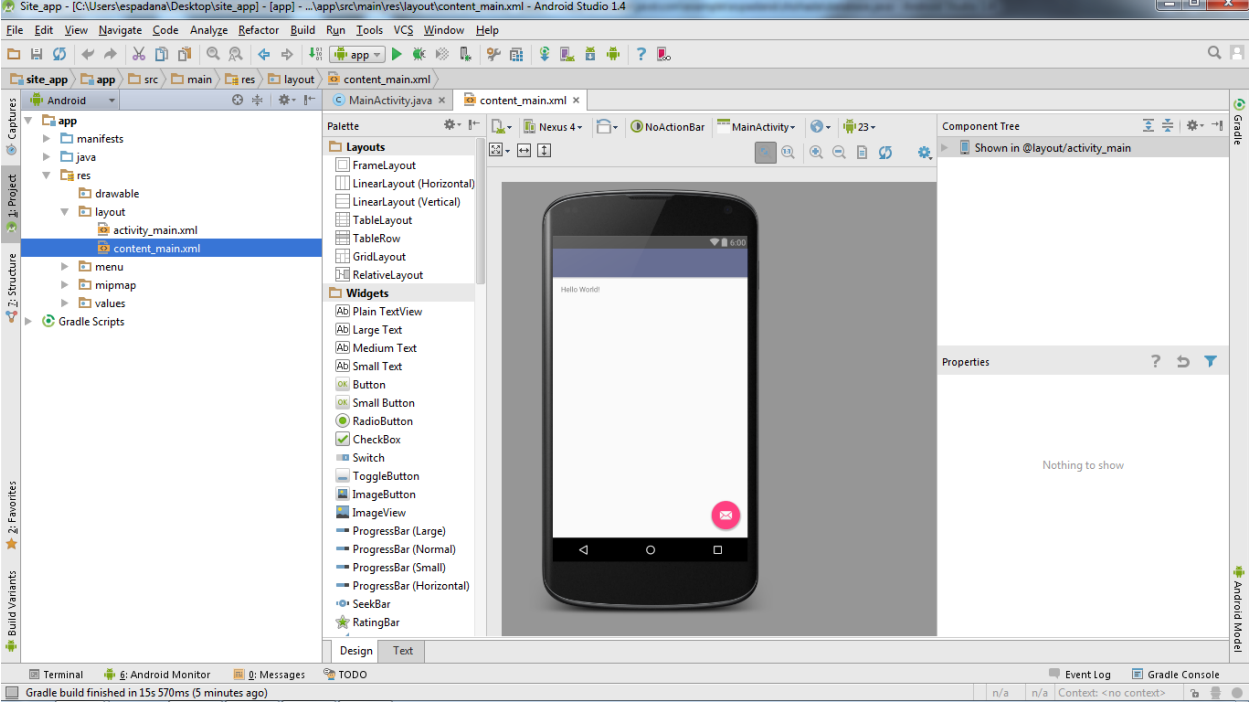

ابتدا در فایل manifest دسترسی اینترنت را اضافه می کنیم:

<**uses-permission android:name="android.permission.INTERNET"**/> <**uses-permission android:name="android.permission.ACCESS\_NETWORK\_STATE"**/>

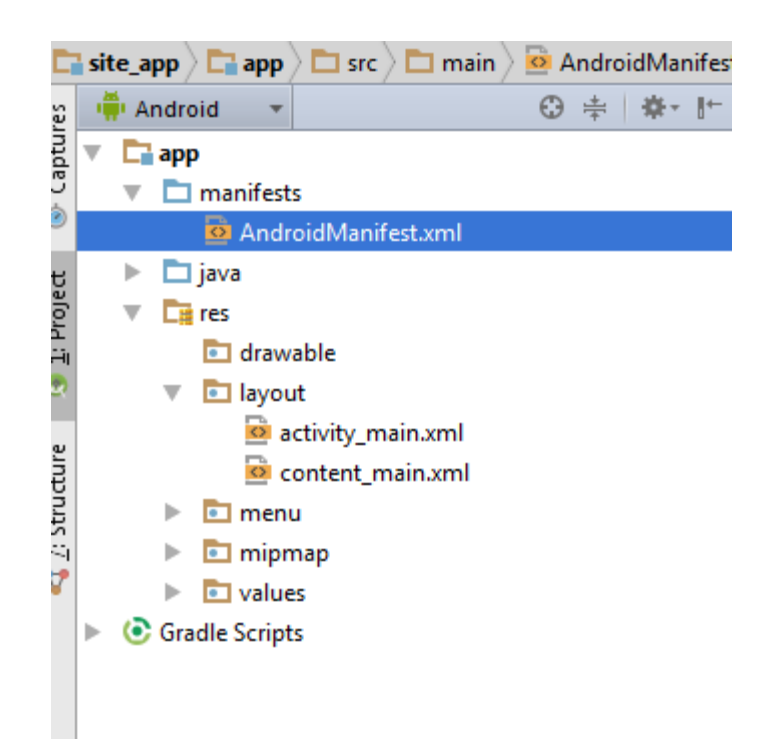

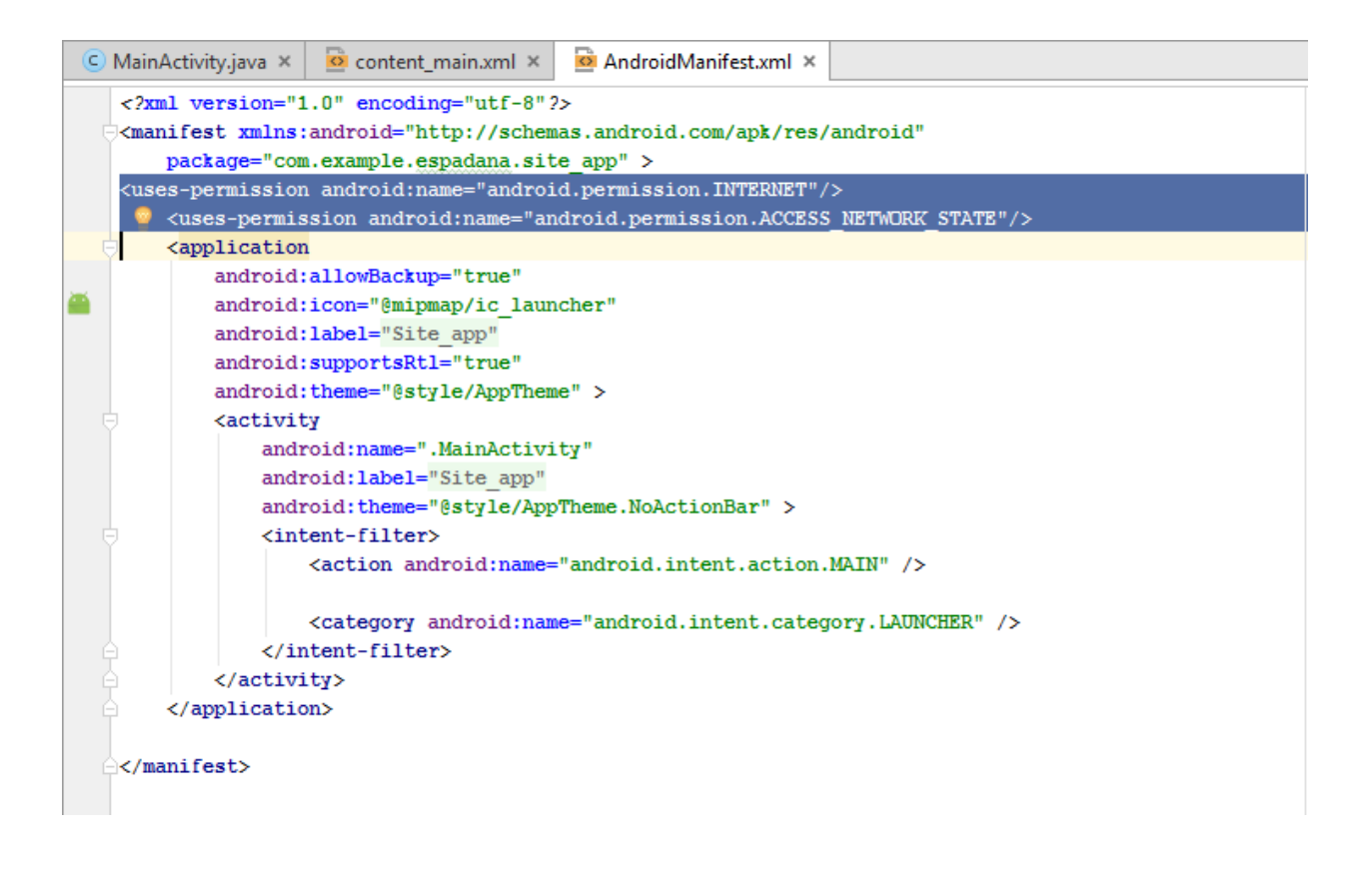

در فایل gridle.buildجهت استفاده از کتابخانه volley خط زیر را اضافه میکنیم:

compile **'com.mcxiaoke.volley:library:1.0.18'**

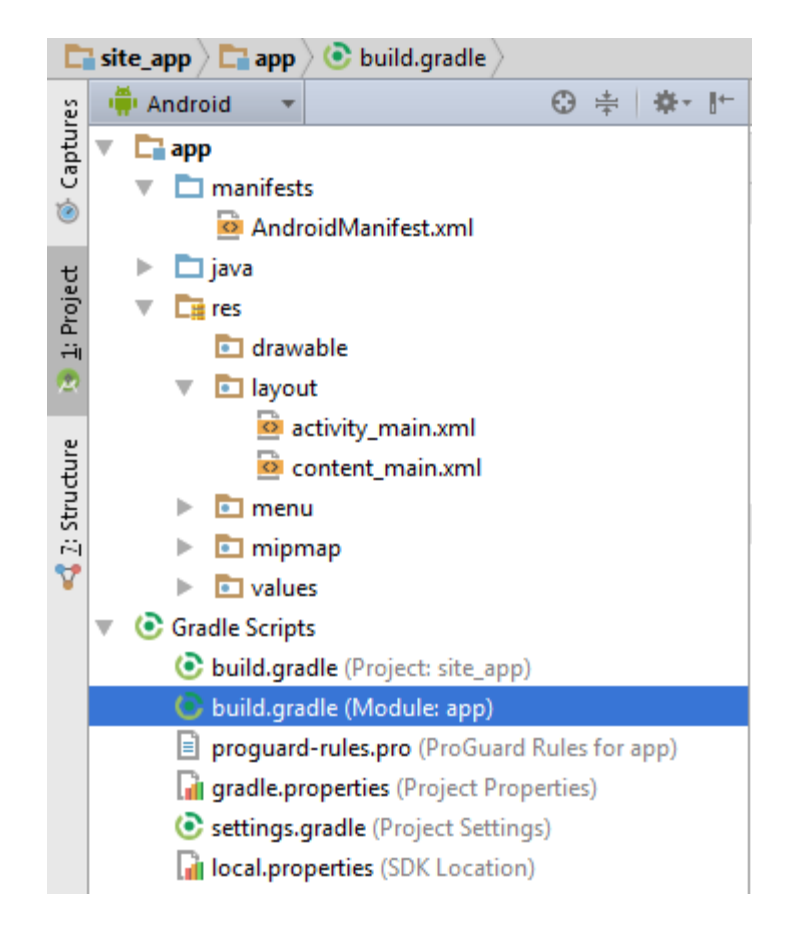

```
dependencies {
    compile fileTree(dir: 'libs', include: ['*.jar'])
    testCompile 'junit:junit:4.12'
    compile 'com.android.support:appcompat-v7:23.1.1'
    compile 'com.android.support:design:23.1.1'
 g
   compile 'com.mcxiaoke.volley:library:1.0.18'
\mathbf{1}
```
کتابخانه volley چیست؟

```
همچنین برای استفاده از recyclerview و cardview دوخط زیر را در همین قسمت اضافه میکنیم:
```

```
compile 'com.android.support:recyclerview-v7:+'
compile 'com.android.support:cardview-v7:+'
```

```
dependencies {
    compile fileTree(dir: 'libs', include: ['*.jar'])
    testCompile 'junit:junit:4.12'
    compile 'com.android.support:appcompat-v7:23.1.1'
    compile 'com.android.support:design:23.1.1'
    compile 'com.mcxiaoke.volley:library:1.0.18'
  compile 'com.android.support: recyclerview-v7:+'
   compile 'com.android.support:cardview-v7:+'
\mathbf{R}
```
سپس روی Now Sync در قسمت باال کلیک میکنیم:

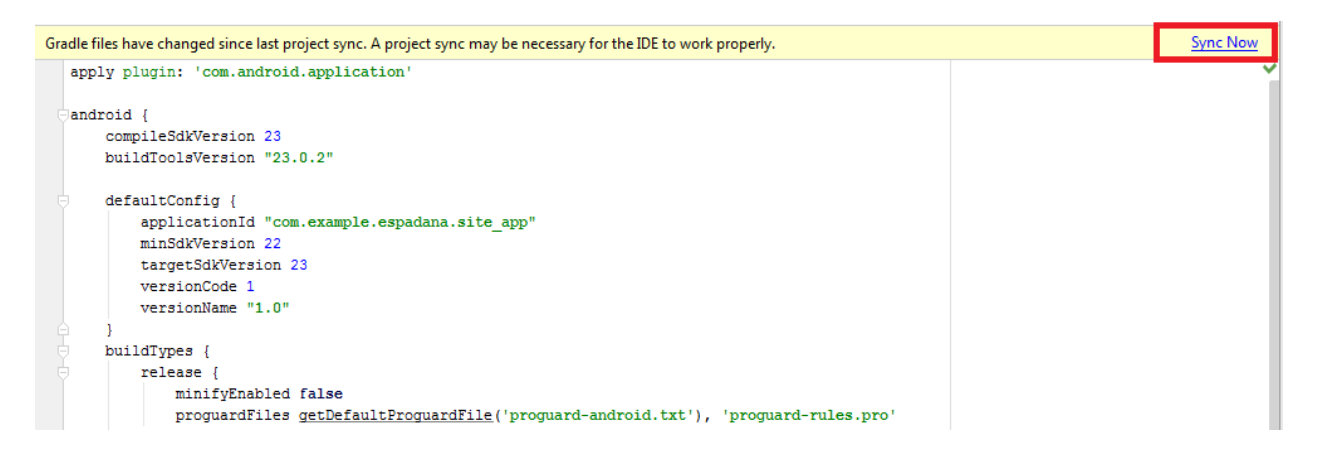

RecyclerView چیست؟

بنابر تعریف Documentation رسمی اندروید RecyclerView نسخه بهینه تر و انعطاف پذیرتری از ListViewمی باشد .توصیه شده وقتی که میخوایم حجم باالیی از اطالعات رو در لیست نمایش بدیم و وقتی که قراره محتویات لیست دائما تغییر کنه (مثلا با دریافت اطلاعات از اینترنت یا مثلا حذف و اضافه آیتم ها توسط کاربر) به جای listview از RecyclerView استفاده بشه. اما اگر مثلا قراره در برنامتون یه لیست ایستا شامل مثال 22 آیتم داشته باشید هیچ دلیلی نداره که از RecyclerView استفاده کنید و این ویجت برای ایجاد لیست های پیشرفته طراحی شده )احتماال در آینده به طور کلی جای ListView رو بگیره.

برخی از ویژگی های:RecyclerView برخالف ListView رعایت الگوی طراحی ViewHolder در RecyclerView الزامیست. برخالف ListView که تنها حالت قرارگیری آیتم های لیست به صورت عمودی بود در RecyclerView می توان به چندین حالت آیتم های لیست در کنارهم قرار بگیرند )البته در ListView هم تا حدودی این کار قابل انجامه اما کار بیشتری میبره)

در RecyclerView می توان به راحتی برای حذف و اضافه آیتم ها از لیست انیمیشن تعریف کرد.

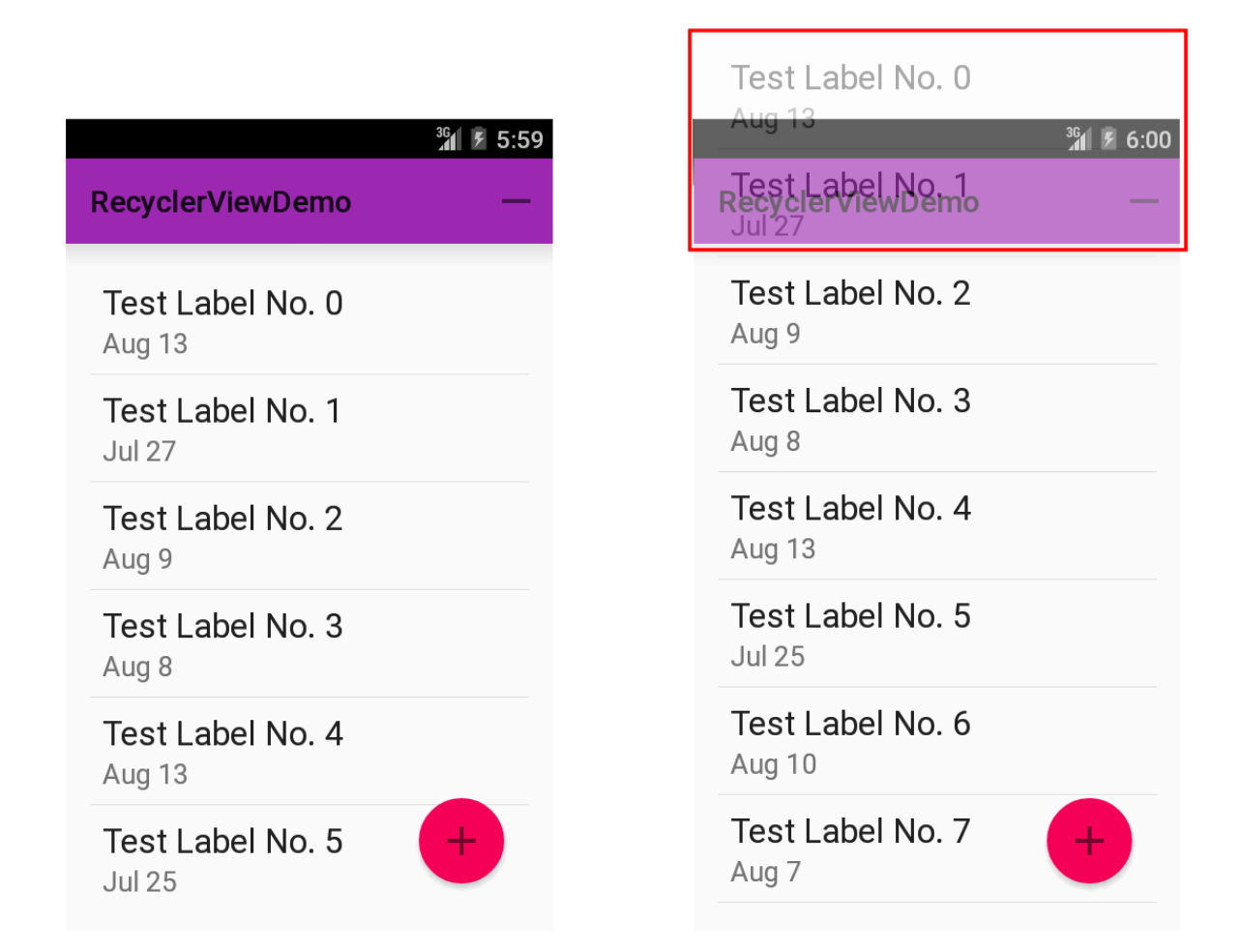

RecyclerView با سه عنصر اصلی زیر کار میکند:

 ViewHolder : ویو هولدر یک وظیفه ساده دارد نگهداری یک آیتم از لیست. اگر یک ViewHolder خالی باشد یعنی باید یک View جدید )آیتم جدید( ایجاد بشود و داخل ویوهولدر قرار بگیرد اگر هم از قبل یک View نگهداری کنه آنوقت از همان قبلی استفاده میشود.

 Adapter: ادپتر دو وظیفه بسیار مهم دارد: ساخت View یا همان آیتم لیست و قرار دادن آن در یک ViewHolderو چسباندن اطالعات به هر آیتم(Binding Data( LayoutManager : نحوه نمایش آیتم های لیست )عمودی، افقی، گرید و ...( به عهده LayoutManager

است.

```
در قسمت layout -- >main_activity یک RecyclerView اضافه می کنیم:
```

```
<?xml version="1.0" encoding="utf-8"?>
<LinearLayout xmlns:android="http://schemas.android.com/apk/res/android"
     xmlns:tools="http://schemas.android.com/tools" android:layout_width="match_parent"
     android:orientation="vertical"
     android:layout_height="match_parent" 
android:paddingLeft="@dimen/activity_horizontal_margin"
     android:paddingRight="@dimen/activity_horizontal_margin"
     android:paddingTop="@dimen/activity_vertical_margin"
     android:paddingBottom="@dimen/activity_vertical_margin" 
tools:context=".MainActivity">
     <android.support.v7.widget.RecyclerView
         android:id="@+id/recyclerView"
         android:layout_width="wrap_content"
         android:layout_height="wrap_content"
         android:layout_marginLeft="20dp"
         android:paddingLeft="40dp">
```
</**LinearLayout**>

</**android.support.v7.widget.RecyclerView**>

همچنین فایلی به نام list\_superheroes در بخش layout ایجاد می کنیم و از طریق کدهای زیر ویجت هایی که می خواهیم در View Recycle نمایش دهیم را مشخص می کنیم:

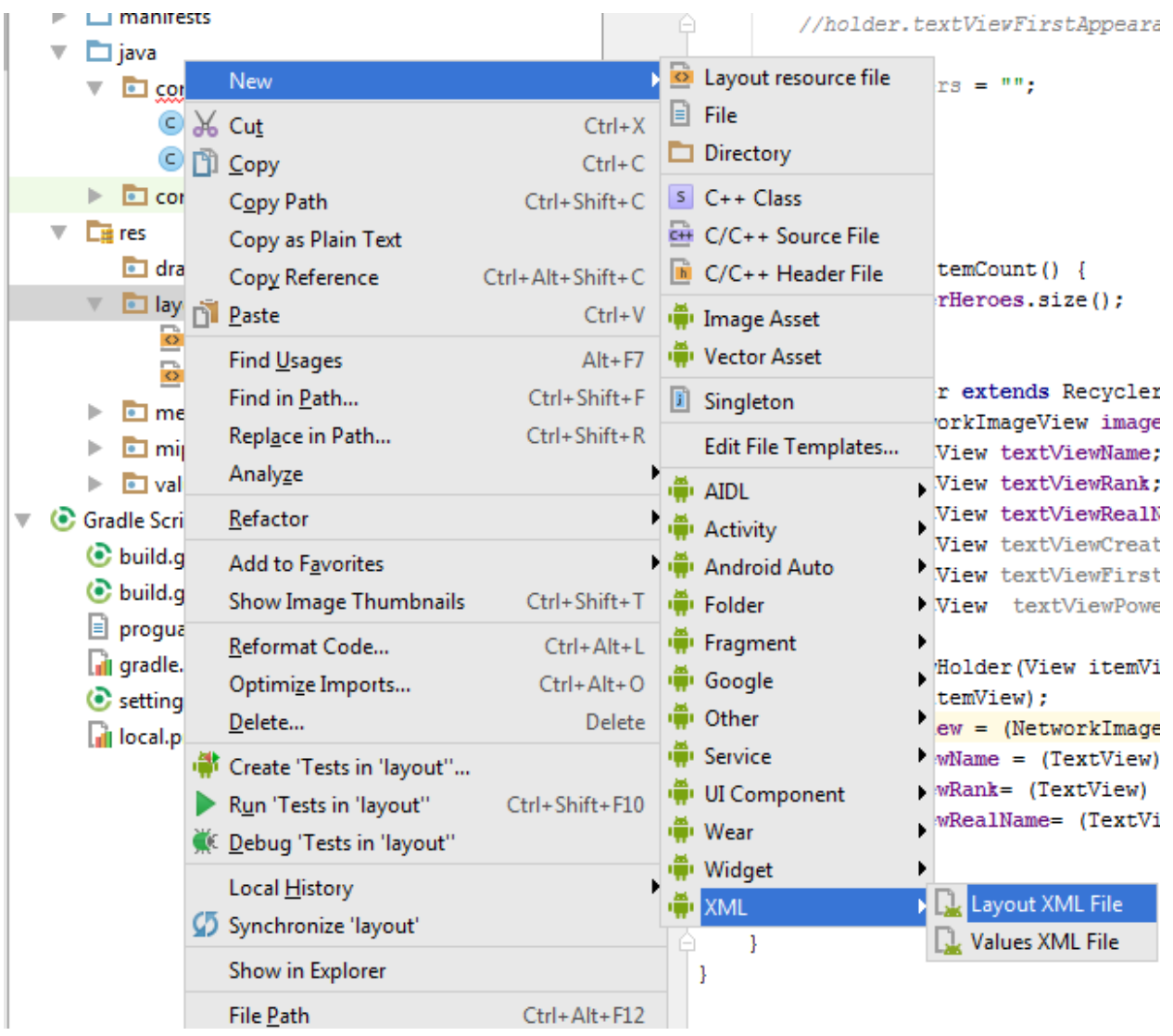

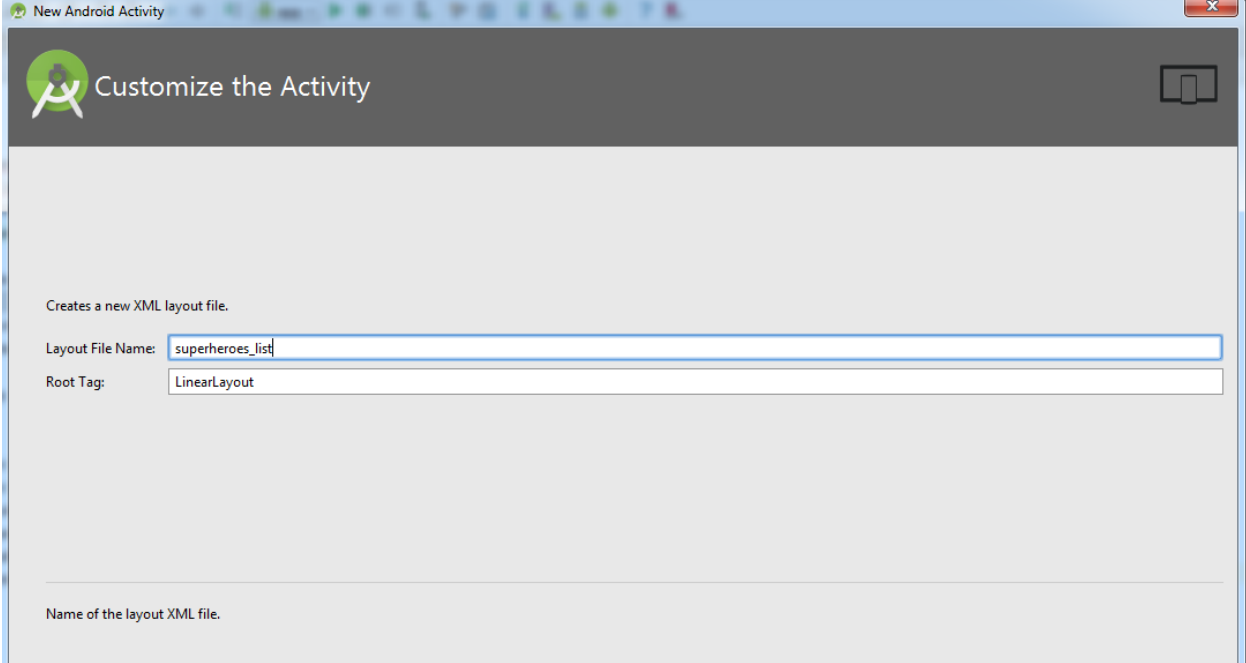

```
<?xml version="1.0" encoding="utf-8"?>
<RelativeLayout xmlns:android="http://schemas.android.com/apk/res/android"
     android:layout_width="match_parent"
     android:layout_height="match_parent">
     <android.support.v7.widget.CardView
         android:layout_width="match_parent"
         android:layout_height="wrap_content">
         <LinearLayout
             android:padding="@dimen/activity_horizontal_margin"
             android:orientation="vertical"
             android:layout_width="match_parent"
             android:layout_height="match_parent" >
             <com.android.volley.toolbox.NetworkImageView
                 android:layout_width="wrap_content"
                 android:layout_height="wrap_content"
                 android:id="@+id/imageViewHero" />
             <TableLayout
                 android:layout_width="match_parent"
                 android:layout_height="wrap_content">
                 <TableRow>
                     <TextView
                          android:id="@+id/textViewName"
                         android:textStyle="bold"
                        android:layout_width="wrap_content"
                        android:layout_height="wrap_content"
                         />
                     <TextView
                         "محصول نام"=text:android
```

```
 android:paddingRight="10dp"
                   android:layout_width="wrap_content"
                   android:layout_height="wrap_content"
 />
```

```
 </TableRow>
 <TableRow>
     <TextView
         android:id="@+id/textViewRank"
        android:textStyle="bold"
        android:layout_width="wrap_content"
         android:layout_height="wrap_content"
        />
     <TextView
         android:text=":قیمت"
         android:paddingRight="10dp"
        android:layout_width="wrap_content"
        android:layout_height="wrap_content"
        />
 </TableRow>
 <TableRow>
     <TextView
         android:id="@+id/textViewRealName"
         android:textStyle="bold"
        android:layout_width="wrap_content"
        android:layout_height="wrap_content"
        / <TextView
         android:text="توضیحات"
         android:paddingRight="10dp"
        android:layout_width="wrap_content"
        android:layout_height="wrap_content"
```
/>

</**TableRow**>

 </**TableLayout**> </**LinearLayout**> </**android.support.v7.widget.CardView**>

</**RelativeLayout**>

در بخش جاوا کالسی به نام CardAdapter ایجاد کرده و کدهای زیر را درآن اضافه میکنیم:

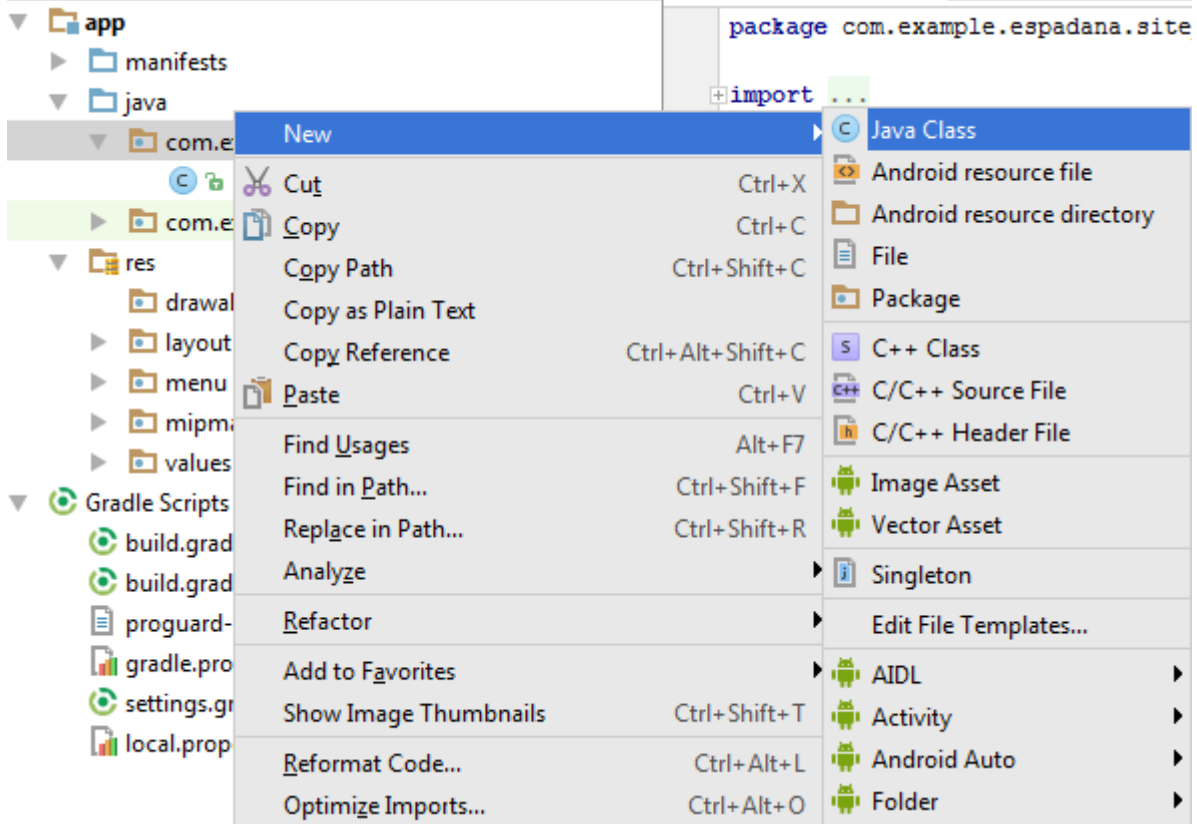

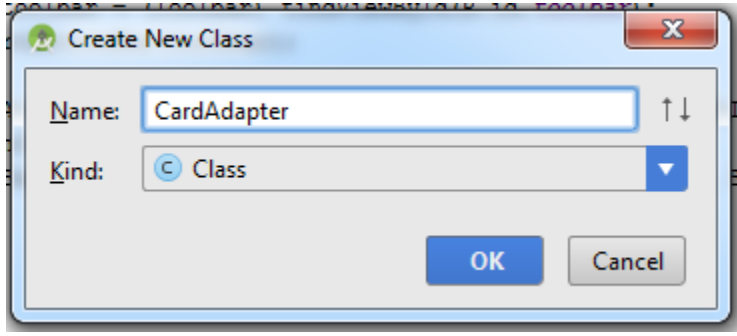

```
 import android.content.Context;
 import android.media.Image;
 import android.support.v7.widget.RecyclerView;
 import android.view.LayoutInflater;
 import android.view.View;
 import android.view.ViewGroup;
 import android.widget.TextView;
 import com.android.volley.toolbox.ImageLoader;
 import com.android.volley.toolbox.NetworkImageView;
 import org.w3c.dom.Text;
```

```
 import java.util.ArrayList;
 import java.util.List;
```
**public class** CardAdapter **extends** RecyclerView.Adapter<CardAdapter.ViewHolder> {

```
 private ImageLoader imageLoader;
    private Context context;
     //List of superHeroes
    List<SuperHeroes> superHeroes;
    public CardAdapter(List<SuperHeroes> superHeroes, Context context){
         super();
         //Getting all the superheroes
         this.superHeroes = superHeroes;
         this.context = context;
     }
     @Override
    public ViewHolder onCreateViewHolder(ViewGroup parent, int viewType) {
         View v = LayoutInflater.from(parent.getContext())
                 .inflate(R.layout.superheroes_list, parent, false);
         ViewHolder viewHolder = new ViewHolder(v);
         return viewHolder;
     }
     @Override
    public void onBindViewHolder(ViewHolder holder, int position) {
         SuperHeroes superHero = superHeroes.get(position);
         imageLoader = CustomVolleyRequest.getInstance(context).getImageLoader();
         imageLoader.get(superHero.getImageUrl(), 
ImageLoader.getImageListener(holder.imageView, R.mipmap.ic_launcher, 
android.R.drawable.ic dialog_alert));
         holder.imageView.setImageUrl(superHero.getImageUrl(), imageLoader);
         holder.textViewName.setText(superHero.getName());
         holder.textViewRank.setText(String.valueOf(superHero.getRank()));
        holder.textViewRealName.setText(superHero.getRealName());
        // holder.textViewCreatedBy.setText(superHero.getCreatedBy());
         //holder.textViewFirstAppearance.setText(superHero.getFirstAppearance());
         String powers = "";
     }
     @Override
    public int getItemCount() {
         return superHeroes.size();
 }
     class ViewHolder extends RecyclerView.ViewHolder{
        public NetworkImageView imageView;
        public TextView textViewName;
        public TextView textViewRank;
        public TextView textViewRealName;
        public TextView textViewCreatedBy;
        public TextView textViewFirstAppearance;
        public TextView textViewPowers;
```

```
 public ViewHolder(View itemView) {
             super(itemView);
             imageView = (NetworkImageView) itemView.findViewById(R.id.imageViewHero);
             textViewName = (TextView) itemView.findViewById(R.id.textViewName);
             textViewRank= (TextView) itemView.findViewById(R.id.textViewRank);
             textViewRealName= (TextView) itemView.findViewById(R.id.textViewRealName);
       }
    }
}
```
همچنین کالس دیگری به نام SuperHeroes ایجاد میکنیم و کدهای زیر را در آن قرار می دهیم:

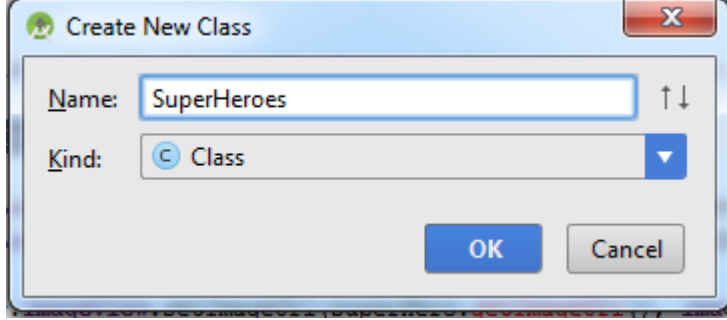

```
 import java.util.ArrayList;
```

```
public class SuperHeroes {
```

```
 //Data Variables
 private String imageUrl;
 private String name;
 private String rank;
 private String realName;
 private String createdBy;
 private String firstAppearance;
 private ArrayList<String> powers;
 //Getters and Setters
 public String getImageUrl() {
     return imageUrl;
 }
 public void setImageUrl(String imageUrl) {
     this.imageUrl = imageUrl;
 }
 public String getName() {
     return name;
 }
```

```
 public void setName(String name) {
        this.name = name;
    }
    public String getRank() {
        return rank;
 }
    public void setRank(String rank) {
        this.rank = rank;
 }
    public String getRealName() {
        return realName;
 }
    public void setRealName(String realName) {
        this.realName = realName;
 }
    public String getCreatedBy() {
        return createdBy;
 }
    public void setCreatedBy(String createdBy) {
        this.createdBy = createdBy;
 }
    public String getFirstAppearance() {
        return firstAppearance;
 }
    public void setFirstAppearance(String firstAppearance) {
        this.firstAppearance = firstAppearance;
    }
    public ArrayList<String> getPowers() {
        return powers;
 }
    public void setPowers(ArrayList<String> powers) {
        this.powers = powers;
 }
```
کالس دیگری به نام CustomVolleyRequest ایجاد کرده و کدهای زیر را ر آن قرار می دهیم:

```
import android.content.Context;
import android.graphics.Bitmap;
import android.support.v4.util.LruCache;
import com.android.volley.Cache;
import com.android.volley.Network;
import com.android.volley.RequestQueue;
import com.android.volley.toolbox.BasicNetwork;
import com.android.volley.toolbox.DiskBasedCache;
```
}

```
import com.android.volley.toolbox.HurlStack;
import com.android.volley.toolbox.ImageLoader;
public class CustomVolleyRequest {
    private static CustomVolleyRequest customVolleyRequest;
    private static Context context;
    private RequestQueue requestQueue;
    private ImageLoader imageLoader;
    private CustomVolleyRequest(Context context) {
        this.context = context;
         this.requestQueue = getRequestQueue();
        imageLoader = new ImageLoader(requestQueue,
                new ImageLoader.ImageCache() {
                     private final LruCache<String, Bitmap>
                             cache = new LruCache<String, Bitmap>(20);
                     @Override
                    public Bitmap getBitmap(String url) {
                        return cache.get(url);
 }
                     @Override
                    public void putBitmap(String url, Bitmap bitmap) {
                        cache.put(url, bitmap);
 }
                 });
     }
    public static synchronized CustomVolleyRequest getInstance(Context context) {
        if (customVolleyRequest == null) {
             customVolleyRequest = new CustomVolleyRequest(context);
         }
        return customVolleyRequest;
     }
    public RequestQueue getRequestQueue() {
        if (requestQueue == null) {
            Cache cache = new DiskBasedCache(context.getCacheDir(), 10 * 1024 * 1024);
            Network network = new BasicNetwork(new HurlStack());
             requestQueue = new RequestQueue(cache, network);
             requestQueue.start();
 }
        return requestQueue;
     }
    public ImageLoader getImageLoader() {
        return imageLoader;
 }
}
```
کالس دیگری به نام Config داریم که درآن آدرس فایل json و عناصر json که نیاز به تجزیه داریم را مشخص می کنیم:

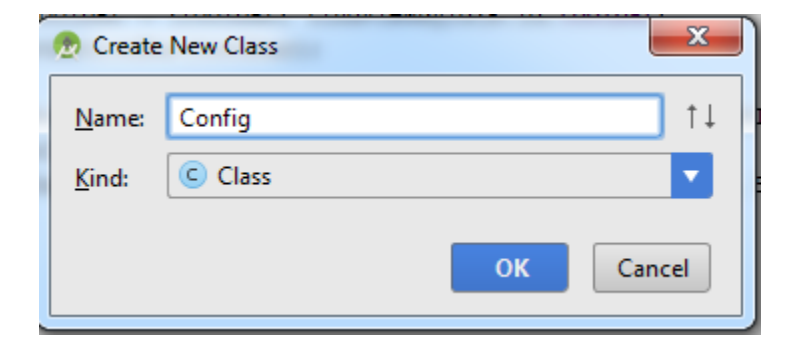

```
public class Config {
     //URL of my API
     public static final String DATA_URL = "http://sohannet.ir/app/test/a.php";
     //Tags for my JSON
     public static final String TAG_IMAGE = "images";
     public static final String TAG_IMAGE_URL = "src";
     public static final String TAG_NAME = "title";
     public static final String TAG_RANK = "price";
     public static final String TAG_REAL_NAME = "description";
```
کدهای مربوط به کالس MainActivity نیز مانند زیر می باشد :

```
import android.app.ProgressDialog;
import android.support.v7.app.AppCompatActivity;
import android.os.Bundle;
import android.support.v7.widget.LinearLayoutManager;
import android.support.v7.widget.RecyclerView;
import android.widget.TextView;
import android.widget.Toast;
import com.android.volley.RequestQueue;
import com.android.volley.Response;
import com.android.volley.VolleyError;
import com.android.volley.toolbox.JsonArrayRequest;
import com.android.volley.toolbox.JsonObjectRequest;
import com.android.volley.toolbox.Volley;
import org.json.JSONArray;
import org.json.JSONException;
import org.json.JSONObject;
```
}

```
import org.w3c.dom.Text;
import java.util.ArrayList;
import java.util.Iterator;
import java.util.List;
public class MainActivity extends AppCompatActivity {
     //Creating a List of superheroes
    private List<SuperHeroes> listSuperHeroes;
     //Creating Views
    private RecyclerView recyclerView;
    private RecyclerView.LayoutManager layoutManager;
    private RecyclerView.Adapter adapter;
    @Override
    protected void onCreate(Bundle savedInstanceState) {
       super.onCreate(savedInstanceState);
       setContentView(R.layout.activity main);
        //Initializing Views
        recyclerView = (RecyclerView) findViewById(R.id.recyclerView);
         //Initializing our superheroes list
        listSuperHeroes = new ArrayList<>();
        //Calling method to get data
        getData();
     }
     //This method will get data from the web api
    private void getData(){
         //Showing a progress dialog
        final ProgressDialog loading = ProgressDialog.show(this,"درحال دریافت اطالعات"," لطفا
;(false,false,"...کنید صبر
         //Creating a json array request
        JsonObjectRequest jsonArrayRequest = new JsonObjectRequest(Config.DATA_URL,
                new Response.Listener<JSONObject>() {
                     @Override
                    public void onResponse(JSONObject response) {
                         //Dismissing progress dialog
                        loading.dismiss();
                       try {
                            JSONArray obj_products = 
response.getJSONArray("products");
                            parseData(response.getJSONArray("products"));
 }
                       catch(Exception e)
                        {
 }
                         //calling method to parse json array
 }
                 },
                new Response.ErrorListener() {
```

```
 @Override
                    public void onErrorResponse(VolleyError error) {
 }
                 });
         //Creating request queue
         RequestQueue requestQueue = Volley.newRequestQueue(this);
         //Adding request to the queue
         requestQueue.add(jsonArrayRequest);
     }
     //This method will parse json data
    private void parseData(JSONArray array){
        for(int i = 0; i<array.length(); i++) {
             SuperHeroes superHero = new SuperHeroes();
             JSONObject json = null;
             try {
                 json = array.getJSONObject(i);
                superHero.setName(json.getString(Config.TAG NAME));
                 superHero.setRank(json.getString(Config.TAG_RANK));
superHero.setRealName(json.getString(Config.TAG_REAL_NAME).toString().replace("<p>", " 
").replace("</p>"," "));
                 JSONArray products = json.getJSONArray(Config.TAG_IMAGE);
                 String image_url="";
                for(int k=0; k<products.length(); k++) {
                     JSONObject new_json = products.getJSONObject(k);
                    image_url = new_json.getString(Config.TAG_IMAGE_URL);
 }
                superHero.setImageUrl(image url);
                 ArrayList<String> addList = new ArrayList<String>();
                 JSONArray addArray = json.getJSONArray(Config.TAG_IMAGE);
                 int size = addArray.length();
             } catch (JSONException e) {
                 e.printStackTrace();
 }
             listSuperHeroes.add(superHero);
         }
         //Finally initializing our adapter
         adapter = new CardAdapter(listSuperHeroes, this);
         recyclerView.setLayoutManager(new LinearLayoutManager(MainActivity.this));
         recyclerView.setHasFixedSize(true);
         //Adding adapter to recyclerview
       recyclerView.setAdapter(adapter);
     }
}
قسمت مهم مربوط به گرفتن و تجزیه اطالعات در این فایل می باشد که قسمتی از کدها توضیح داده می شوند :
```
در ابتدای ایجاد اکتیویتی تابع getData فراخوانی می شود که در آن ابتدا برای نمایش مقدار پیشرفت، کد

**final** ProgressDialog loading = ProgressDialog.show

قرار داده شده وبعد از آن

JsonObjectRequest jsonArrayRequest = **new** JsonObjectRequest(Config.*DATA\_URL*, **new** Response.Listener<JSONObject>() {

استفاده شده که همانطور که میبینید از طریق پارامتر اول )*URL\_DATA*.Config)آدرس url که در بخش قبل آماده کردیم را میفرستیم .

JsonObjectRequest دارای دو تابع می باشد :

onResponse: کدهایی که مربوط به درست برقرار شدن ارتباط نیاز است در این قسمت قرار می گیرند.

onErrorResponse: چنانچه در ارتباط خطایی رخ دهد به منظور کنترل آنها در این قسمت کدهای مربوطه مثل الگ ها قرار میگیرند.

که ما در بخش onResponse کدهای زیر را قرار داده ایم :

```
loading.dismiss();
try {
```
parseData(response.getJSONArray(**"products"**));

```
}
catch(Exception e)
{
```
}

که در آن response را به صورت آرایه به تابع parseData ارسال می کنیم )نام آرایه در فایل json، products می باشد.(

در تابع parseData نیز عناصر آرایه گرفته شده را تجزیه می کنیم.

```
private void parseData(JSONArray array){
    for(int i = 0; i < \text{array.length}); i + 1 SuperHeroes superHero = new SuperHeroes();
         JSONObject json = null;
         try {
             json = array.getJSONObject(i);
            superHero.setName(json.getString(Config.TAG NAME));
            superHero.setRank(json.getString(Config.TAG_RANK));
           superHero.setRealName(json.getString(Config.TAG REAL NAME));
```

```
 JSONArray products = json.getJSONArray(Config.TAG_IMAGE);
            String image_url="";
           for(int k=0; k<products.length(); k++) {
                 JSONObject new_json = products.getJSONObject(k);
               image_url = new_json.getString(Config.TAG_IMAGE_URL);
 }
           superHero.setImageUrl(image url);
            ArrayList<String> addList = new ArrayList<String>();
             JSONArray addArray = json.getJSONArray(Config.TAG_IMAGE);
            int size = addArray.length();
        } catch (JSONException e) {
            e.printStackTrace();
 }
        listSuperHeroes.add(superHero);
    }
    //Finally initializing our adapter
    adapter = new CardAdapter(listSuperHeroes, this);
    //Adding adapter to recyclerview
    recyclerView.setAdapter(adapter);
    recyclerView.setLayoutManager(new LinearLayoutManager(MainActivity.this));
    recyclerView.setHasFixedSize(true);
```
دقت کنید آدرس تصویر محصول چون در آرایه دیگری قرار دارد از یک حلقه for برای بدست آوردن آن در المان src استفاده شده است.

و در نهایت اطالعات تجزیه شده را در قالب Adapter به RecyclerView ، Set میکنیم .

RequestQueue: برای دسته بندی و صف بندی اطالعات استفاده می شود.

RequestQueue requestQueue = Volley.*newRequestQueue*(**this**);

*//Adding request to the queue* requestQueue.add(jsonArrayRequest);

> تصویر زیر خروجی مربوطه را در Genymotion نشان می دهد.)بقیه محصوالت از طریق اسکرول قابل مشاهده است.(

}

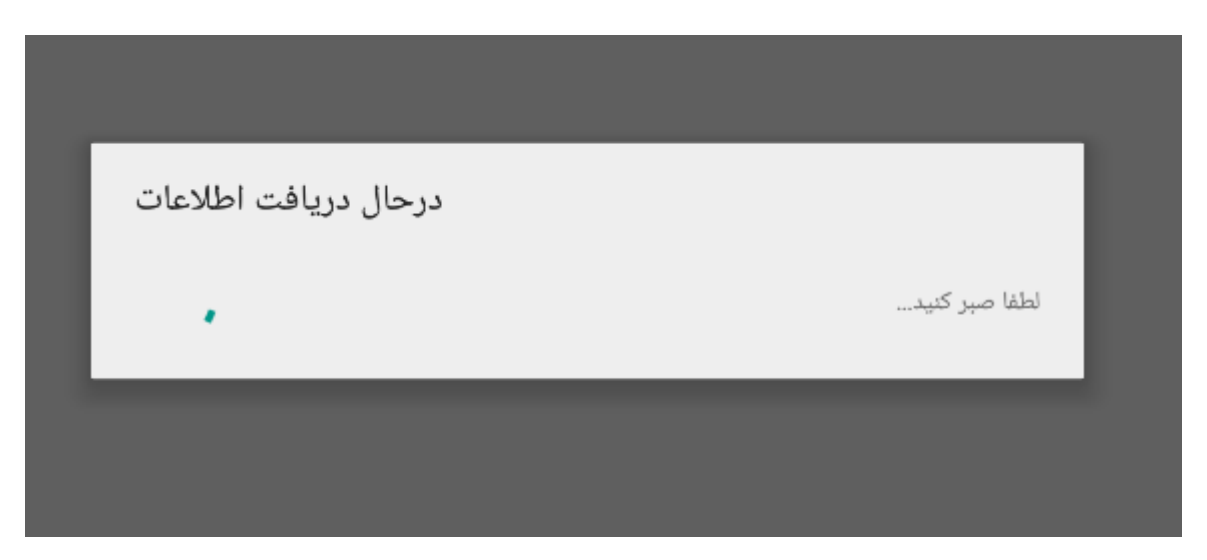

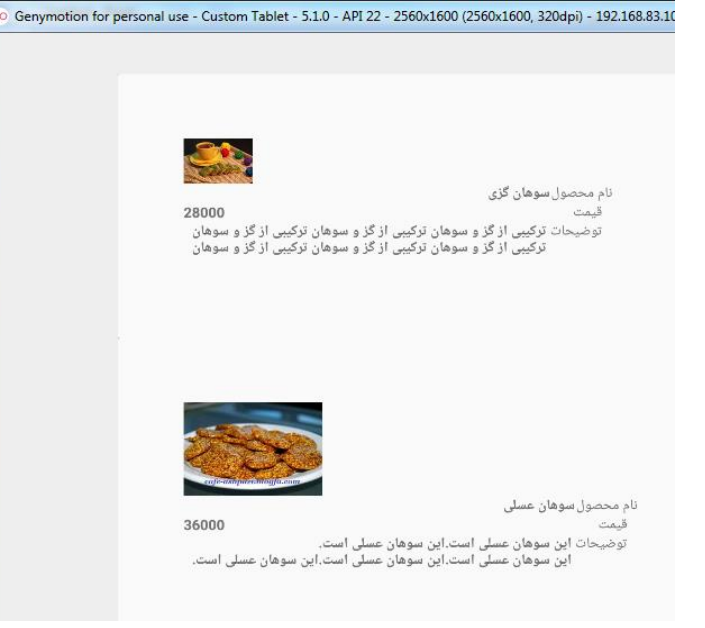

/[https://docs.woothemes.com/document/woocommerce-rest-api](https://docs.woothemes.com/document/woocommerce-rest-api/)

<https://github.com/kloon/WooCommerce-REST-API-Client-Library>

[https://www.simplifiedcoding.net/android-custom-listview-with-images-using-](https://www.simplifiedcoding.net/android-custom-listview-with-images-using-recyclerview-and-volley/) /[recyclerview-and-volley](https://www.simplifiedcoding.net/android-custom-listview-with-images-using-recyclerview-and-volley/)

[http://p30droid.com/Thread-%D8%A2%D9%85%D9%88%D8%B2%D8%B4-](http://p30droid.com/Thread-%D8%A2%D9%85%D9%88%D8%B2%D8%B4-%DA%A9%D8%A7%D9%85%D9%84-RecyclerView?pid=18969) [%DA%A9%D8%A7%D9%85%D9%84-RecyclerView?pid=18969](http://p30droid.com/Thread-%D8%A2%D9%85%D9%88%D8%B2%D8%B4-%DA%A9%D8%A7%D9%85%D9%84-RecyclerView?pid=18969)

[http://android-learn.ir](http://android-learn.ir/)

عضویت در کانال :

[https://telegram.me/joinchat/B1f7ETvpFe7AsduE7\\_6UPw](https://telegram.me/joinchat/B1f7ETvpFe7AsduE7_6UPw)

گروه پرسش و پاسخ :

[https://telegram.me/joinchat/B1f7ETv\\_ZoJDk2dr0ES0rQ](https://telegram.me/joinchat/B1f7ETv_ZoJDk2dr0ES0rQ)

گروه پرسش و پاسخ 2 :

32

<https://telegram.me/joinchat/B1f7ETxHZNwJxmxr-QG8bQ>

نکته : اگر عضو گروه اول هستین نیازی به عضویت در گروه دوم نیست ! و هر سوال فقط باید در یک گروه پرسیده بشه و اگر در هر دو گروه بپرسین حذف میشه ! ممنون از توجهتون. قبل از پیام دادن در گروه ها با سرچ کردن هشتگ #قوانین قوانین گروه رو بخونین .

این آموزش ها اختصاصی هستند و ساعت ها برای هر آموزش زحمت کشیده شده پس با کپی کردن بدون ذکر منبع تمامی زحمات مدرسین رو ضایع نکنین .

به زودی تمامی مطالب در سایت بارگزاری میشه

# [www.AnroidDevelop.org](http://www.anroiddevelop.org/)